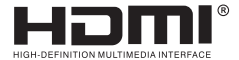

# **USER MANUAL**

# **300M HDMI IP Extender**

Enjoy the vivid world

#### **Introduction:**

 300M HDMI IP Extender is based on TCP/IP standard. It transmits your HD display with the high resolution up to 300 meters away from your DVD or computer source by using one CAT5e/6 cable. At the same time, it's convenient to transmit HDMI audio and video source by point-to-point mode, point-to-multipoint, multipoint-to -multipoint mode and cascade connection mode .

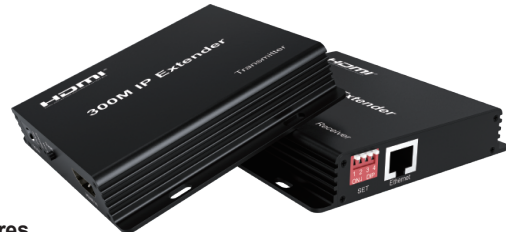

#### **Features**

- \* Support HDCP1.4
- \* Decoding Mode MJPEG
- \* Support point-to-point mode, point-to-multipoint mode, multipoint-to-multipoint mode and cascade connection mode;
- \* 802.3 Ethernet standard;
- \* The design of pure hardware, plug and play, no need for additional software.

# **Specifications**

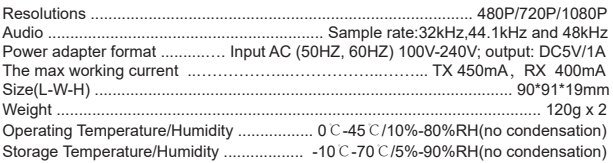

#### **Physical interface diagram**

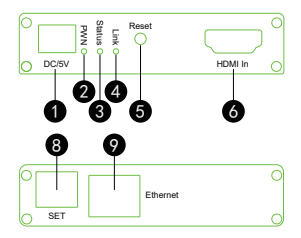

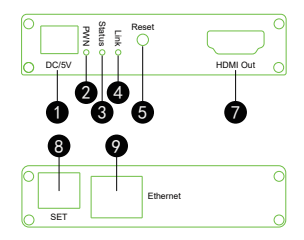

- 1:DC/5V --- Power adapter port;
- 2: PWN --- Power indicator:
- 3: Status --- Status indicator:
- 4: Link --- Network connection indicator;
- 5:Reset --- restart key(Short press to restart, and long press ip address to restore factory Settings:
- 6:HDMI In --- HDMI input ,connect HDMI signal source;
- 7: HDMI Out --- HDMI output, connect HDMI display device;
- 8: SET --- DIP switch seting:
- 9: Ethernet --- Network interface by cat5e/6:

#### **Connection and operation**:

- 1: Connect the HDMI source (such as DVD, PS3, STB ) to the "HDMI IN" of transmitter by HDMI cable.
- 2: Connect the "HDMI out" of Receiver to HDTV display by HDMI cable.
- 3: Connect the Transmitter and Receiver with one cat5e/6 cable (recommend). the furthest distance is 300M.(SET DIP number 1-4 must be dialed downward.)
- 4: Connect two pieces of 5V power supply to the transmitter and receiver, and power on The units. Now the PWN indicator of the units is lightened; when the status indicator twinkling, link indicator light up, means the units start successfully.
- 5: Multi-point to Multi-point pairing: when multiple TX and multiple RX connect with switcher and Multi-point to Multi-point pairing requested, please setting by SET dip

switch or pairing the IP extenders by Web browser setting.

Note: SET dip switch status :

"ON" corresponding level 0(dial down) ; "OFF" corresponding level 1.

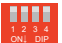

 $\frac{12.3.4}{\text{OH}}$  DIP switcher from left to right, SW1 SW2 SW3 SW4.

SW1: point to multi-point ---OFF: multi-point to multi-point---ON(dial down).

SW2 SW3 SW4: IP setting:

TX board: IP address 192.168.1.x, "x" is the DIP switch status SW2 SW3 SW4+200, range 200-207.

For example: DIP switch status SW2=ON SW3=OFF SW4=ON, so, x=010b+200=202. RX board: IP address 192.168.1.x, "x" is the DIP switch status SW2 SW3 SW4+208, range 208-215.

For example: DIP switch status, SW2=ON SW3=OFF SW4=ON, so, x=010b+208=210. Note:The systems would restart when the DIP switch status changed, it supports setting 8 sets of IP addresses at most, so, maximum realize 1-8 and 8-8, setting by web to pair the IP address is requested if the application occasion out of this range.

When using point to multi-point mode, the DIP switch SW1 of TX and RX both should dial to "OFF", TX board SW2/3/4 can be setting arbitrarily, no need stay the same with RX board of SW2/3/4, multiple SW2/3/4 of RX board need keep different status.

When using multi-point to multi-point mode, the DIP switch SW1 of TX and RX both should dial to "ON", SW1/2/3/4 of the TX need stay the same with SW1/2/3/4 of RX board. More settings, such as MAC address, gateway multicast group device name, etc., please setting by web.

Input ip:9999 in browser, the IP address is belongs to the extender, e.g.the TX IP addr. is 192.168.1.202, so input 192.168.1.202:9999, then be allowed to open the web to operate setting action.Once used web to update the settings, then web settings go into effect, the DIP switch settings invalid. If need make DIP switch take effect again, should input 888888 in Restore term of web, then click "Commit", now it would restores the factory default settings and re-start.

The MAC address will generate automatically and randomly and keep fixed after the extender power on first time. Whether or not power on after that, the MAC address will keep the one generated at the first time.

Input 192.168.1.215:9999 in the browser leads to pair the RX/TX, The premise is the extenders and PC should under the same LAN.

PC IP addr: 192.168.1.216

Subnet mask: 255.255.255.0

Gateway: 192.168.1.1

Keep it clear that the IP addr. of the unit(the congruent relationship of IP addr. and DIP switch was showed in the user's manual), the IP addr. of RX can be showed on the display when RX do not connect with the network cable.

With the IP addr. of RX, e.g.: IP addr. is 192.168.1.215, then input 192.168.1.215:9999 in the browser then click "Enter", the web opening.

#### Application diagrams: Multipoint to multipoint application

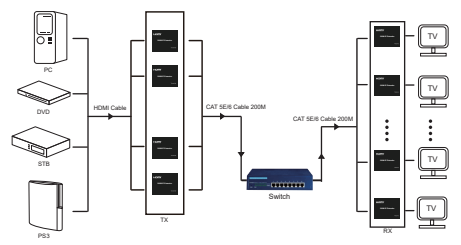

Note: The transmission distance through the switch is 200 meters before and after.

### **Application diagrams**

HDMI 300M extender over IP is used in audio-visual conference, command and control center, ticketing platform, home theater, multi-media teaching, conference system and so on.

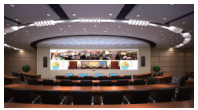

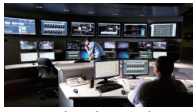

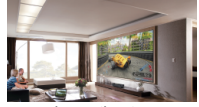

audio-visual conference command and control center home theater

# **The Package contents :**

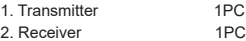

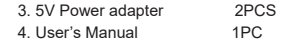